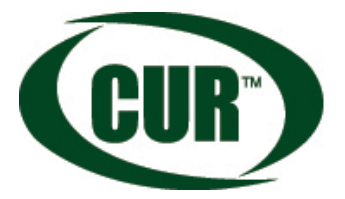

**AUSTIN COLLEGE** IS AN ENHANCED INSTITUTIONAL MEMBER OF THE COUNCIL ON UNDERGRADUATE RESEARCH Learning Through Research

We would like to take a moment to remind you that Austin College is an enhanced institutional member of the Council on Undergraduate Research (CUR). CUR is a not-for-profit educational organization whose mission is to support and promote highquality undergraduate student-faculty collaborative research and scholarship.

One of the great benefits of a college becoming an enhanced member with CUR is that their faculty, staff and students are eligible to join CUR as individual members at no cost. In this letter you will find information outlining some of the member benefits included in a CUR membership and instructions on how to join.

#### **CUR Enhanced Institutional Member Benefits Highlights:**

- Access to
	- o CUR's Members Only Website: This website contains information such as funding resources, annotated bibliographies on assessment and integrating research into the curriculum, webinar archives and undergraduate research celebration days at institutions across the country. There is also a special section on Advocacy, which is prepared by Washington Partners, LLC, a firm that CUR has secured to provide research, guidance, support and counsel as CUR seeks to increase its national profile, activities and efficacy.
	- o CUR's Undergraduate Researchers Registry: The purpose of this registry is to facilitate matchmaking between undergraduates with research experience and a desire to pursue an advanced degree, and graduate schools seeking high quality students who are well prepared for research. Currently the Registry is open to students and graduate schools/employers in nearly all fields.
	- o CUR Mentors: CUR has a mentor network that matches individuals seeking information about starting, sustaining or reinitiating undergraduate research programs to experienced, tenured CUR faculty. Those requesting mentors may be newly hired faculty as well as graduate students and post-doctoral scholars. Established faculty who are interested in starting or restarting a research program or moving in a new direction, may also request a mentor.
- **Subscriptions** 
	- o CUR Quarterly Subscription: You will receive an electronic subscription to the CUR Quarterly, our highly regarded journal that focuses on topics related to undergraduate research. You will also have access to our CUR Quarterly Archives.
	- Newsletter Subscriptions: You will automatically start receiving the monthly CUR E-News, our electronic newsletter addressing current undergraduate research issues. The newsletter, generated from our National Office, includes topics such as government and policy news from Washington as well as updates on upcoming programs and meetings. Additionally, you may subscribe to other newsletters such as: This Week in Washington or Deadlines and Upcoming Events. To sign up, please visit the Members Only website and review your membership profile.
- Discounts on
	- o CUR Publications
	- o Registration to CUR Events, such as: CUR Dialogues, CUR's Biennial Conference, National Conference on Undergraduate Research (NCUR) and other CUR Institutes. The current calendar of CUR events can be found on our website by visiting [http://www.cur.org/events/.](http://www.cur.org/events/)

#### **To Join CUR:**

Please visit[: https://myaccount.cur.org/account/login.aspx](https://myaccount.cur.org/account/login.aspx)

Create a new account and follow instructions. After you enter your name and title, please be sure to select Austin College from the institutions drop down (do not type it in manually). The system will recognize that Austin College is an enhanced member and you will be able to complete the registration process at no cost.

Once your membership is processed, you will receive a confirmation email. Each CUR member is assigned a unique login username and password. This login information can be used to access the CUR members only website where you can: update your membership profile, receive discounts on meeting registrations, receive discounts on publications orders, review a wealth of resources on undergraduate research and perform many other member functions.

If you previously had login information, it will remain the same. To have a reminder sent to you, or to generate new login information, please visit: [http://members.cur.org/members\\_online/members/password.asp.](http://members.cur.org/members_online/members/password.asp)

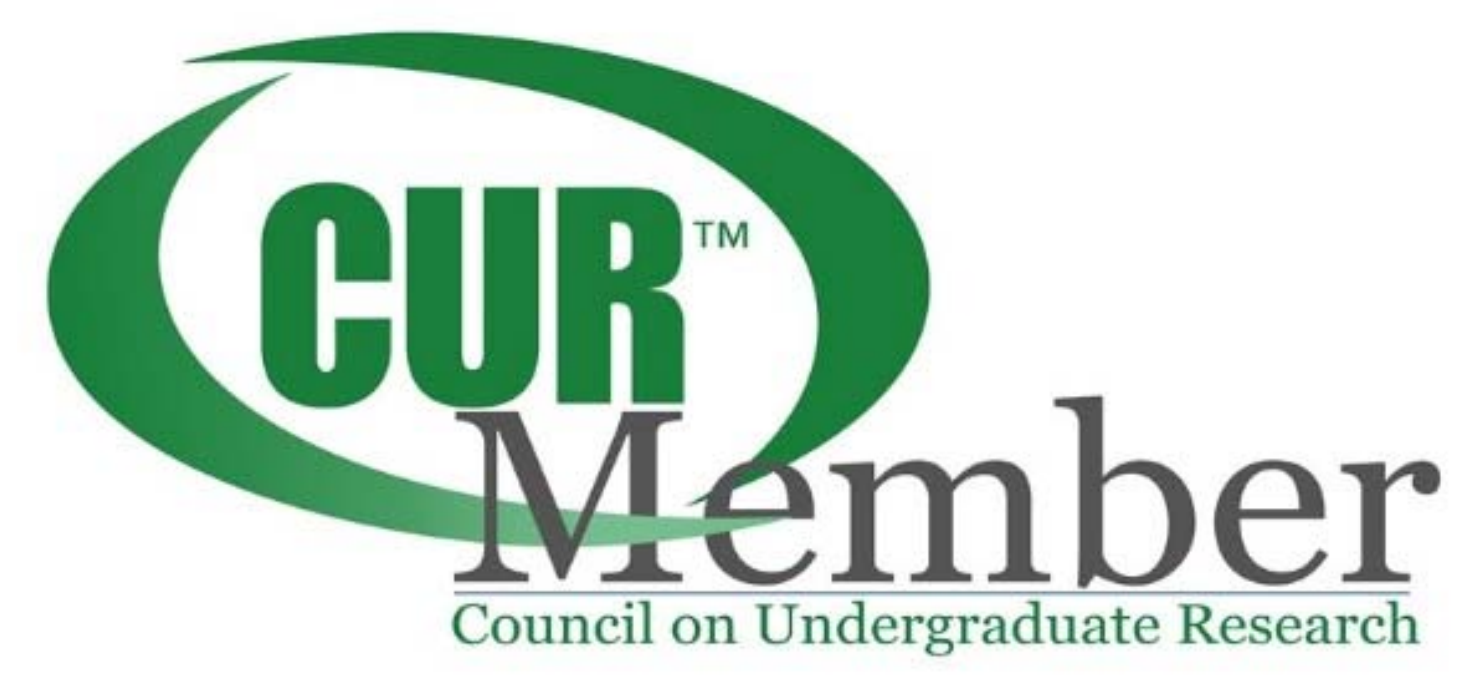

To activate your membership through your institution's enhanced membership:

- 1. Access My Account
- 2. Sign In or Create an Account
- 3. Manage Your Subscriptions
- 4. Confirm your institutional affiliation
- 5. Manage your membership benefits
- 1. Access My Account use the myCUR dropdown to navigate to your account.<br>The Council on Undergraduate  $2 \times 1 + 1$

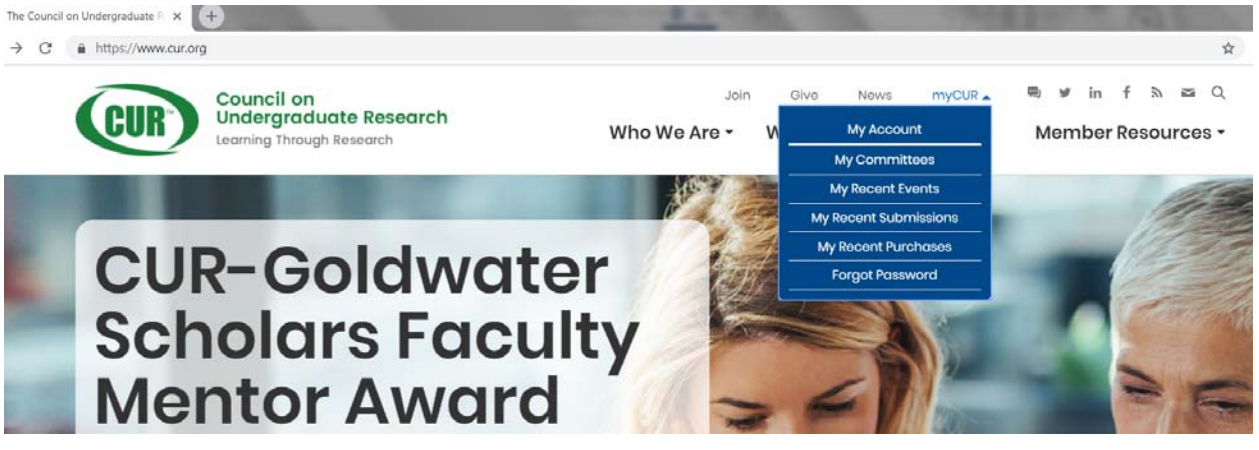

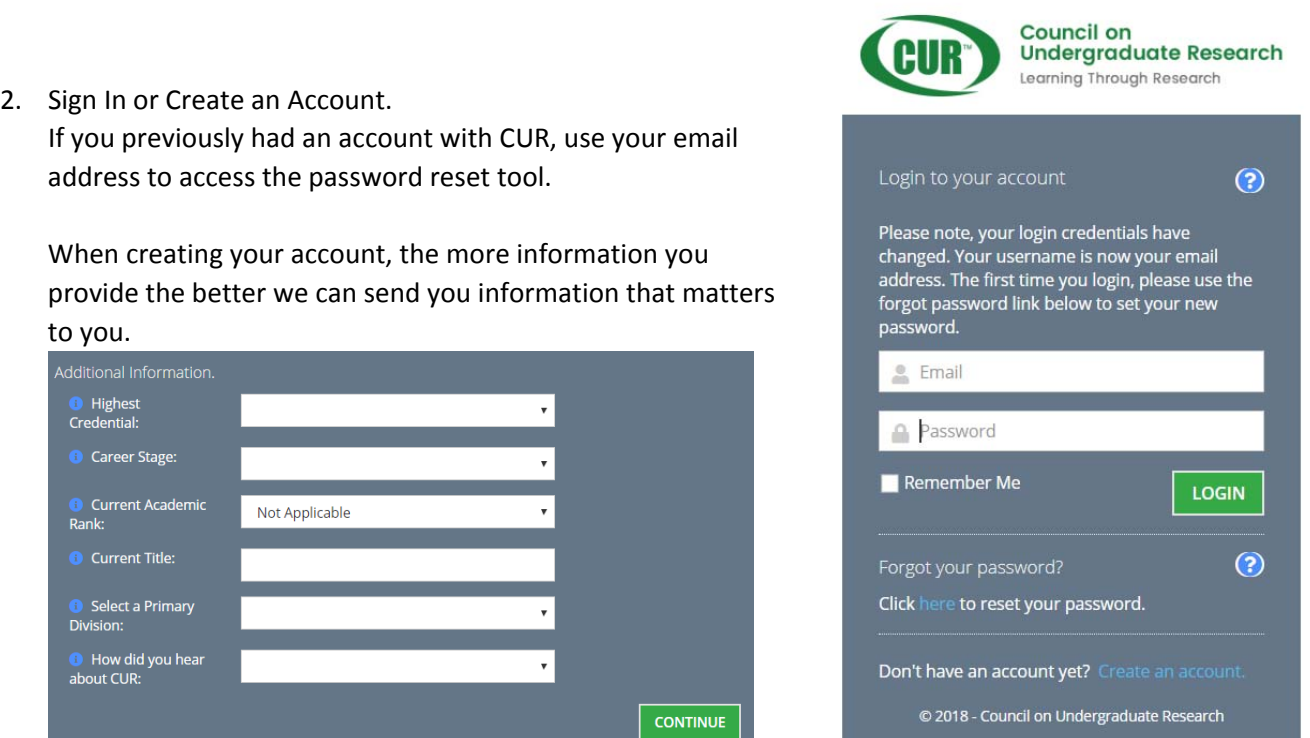

Make sure to include your organization's full name. Many institutions have slight variations in how their name is listed. To ensure that you link yourself to the correct institution, check out how we list your institution in our membership directory. You may also enter partial names to search our database. You'll get a chance to confirm

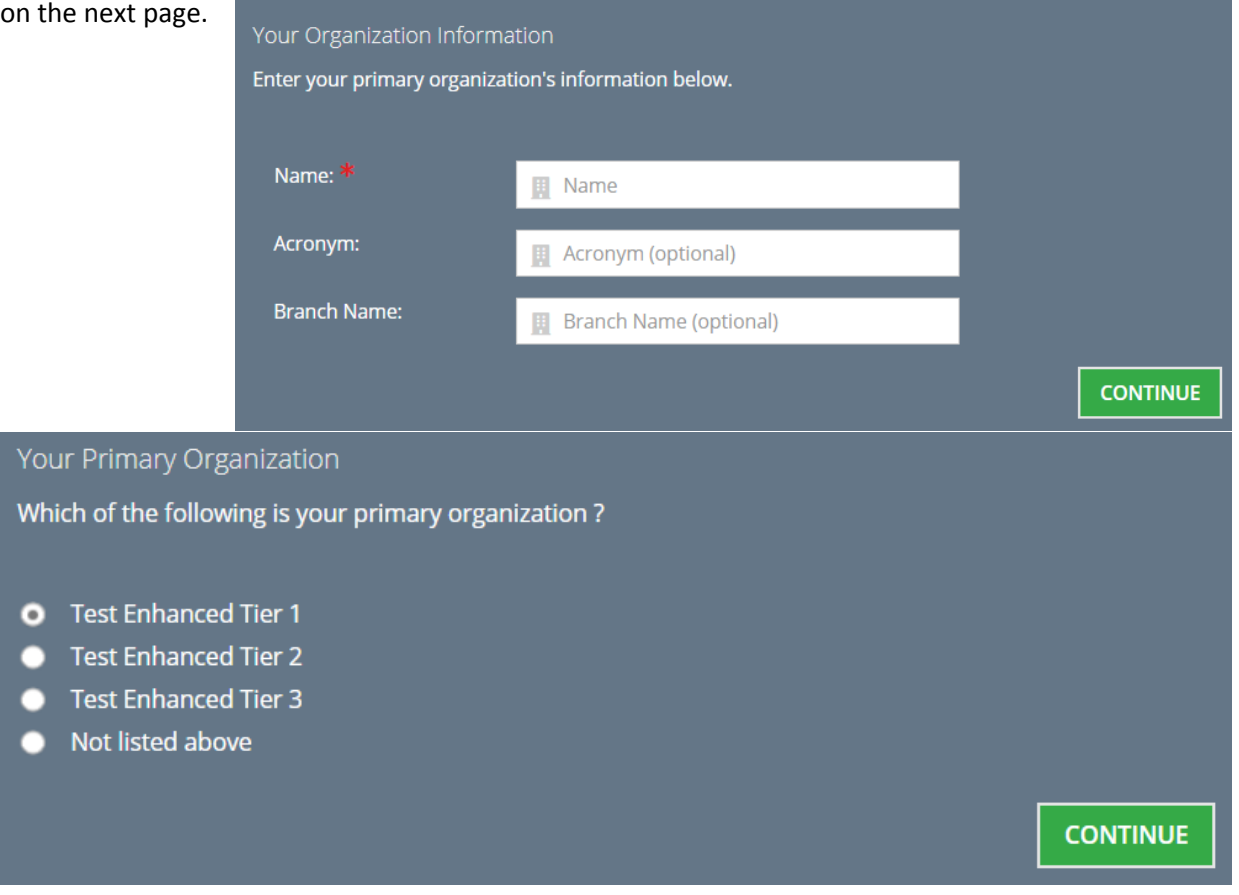

- 3. Manage your subscriptions we offer a number of interests in which you can opt to receive information. Make your selections now, or you can always update this from My Account.
- 4. Confirm your Institutional affiliation scroll to the bottom of your account page, and use the Manage My Institutional Relationship button.

### **MANAGE MY INSTITUTIONAL RELATIONSHIPS**

If you're signing up for the first time and see "No Results" you will need to wait up to 24 hours for your account to link.

https://myaccount.cur.org/list-organizations

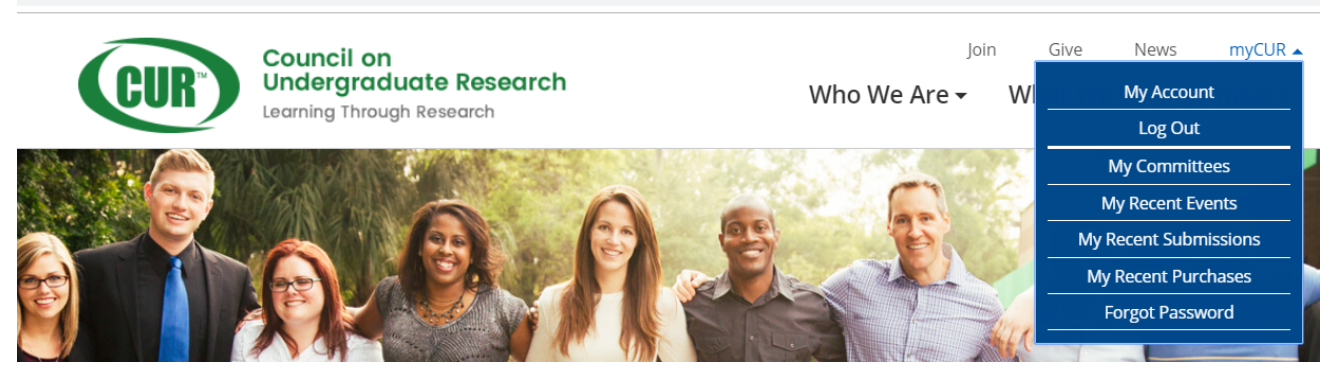

If you need to change your institutional affiliation, use the Search All Organizations button to find your new institution. You can search by full or partial name. This may take up to 24 hours to fully link to your account.

### **Q SEARCH ALL ORGANIZATIONS**

Search and link to organizations you are not linked to

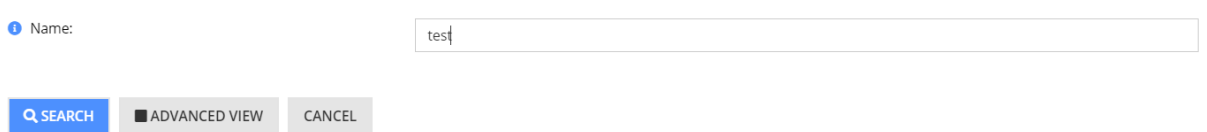

In the results, use the Link to Organization button to affiliate yourself with the new institution. If you do not see this button, you are already linked.

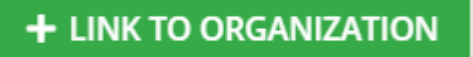

Linking to an institution ensures that you appear in their list of linked individuals, and qualifies you for any applicable institutional discounts. You may link to any institution, including those that are not yet members of CUR.

If you are no longer affiliated with an institution, you may use the Unlink from Organization button to remove your affiliation.

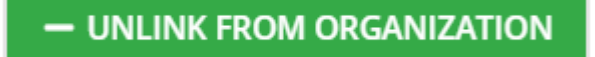

5. Manage your membership benefits - if your institution is an enhanced institutional member you can opt in to activate your membership by using the Manage My Membership button.

Test Enhanced Tier 2

## - UNLINK FROM ORGANIZATION

# i MANAGE MY MEMBERSHIP

Your institution has an enhanced institutional membership with CUR. Their membership allows you to receive access to all of the great CUR membership benefits for free! Use the Manage my Membership button to manage your membership benefits.

On the next screen, use the Activate Member Benefits to start your membership or if your membership is current, you may also Cancel Member Benefits

Your institution has an enhanced institutional membership with CUR. Their membership allows you to receive access to all of the great CUR membership benefits for free! Use the button below to add those membership benefits.

**ACTIVATE MEMBER BENEFITS** 

**CANCEL MEMBER BENEFITS**